## Examples

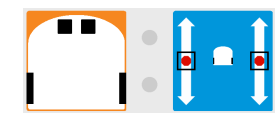

The robot stops when the end of a table is detected.

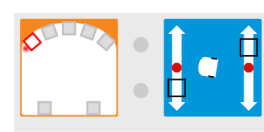

The robot turns towards you when you are detected by the rightmost or leftmost sensor.

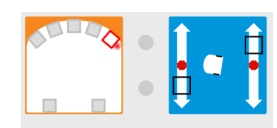

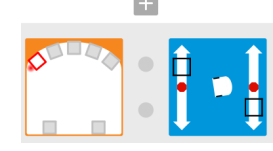

The robot turns away you when you are detected by the rightmost or leftmost sensor.

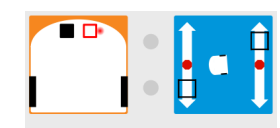

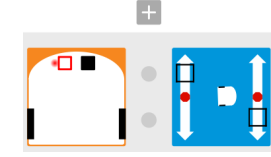

The robot moved off a line on the floor and turns back.

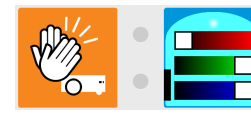

A clap changes the bottom colour of the robot.

to zero, turn right.

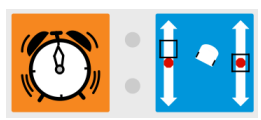

When the timer counts down

## Examples with multiple actions

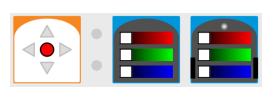

An event-actions pair with multiple actions.

An event-actions pair that depends on the current state and changes the state (advanced

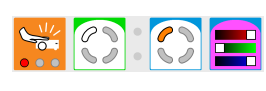

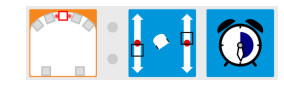

When the center sensor detects an object, turn left and set a two-second timer.

mode).

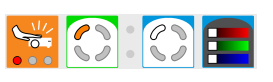

 $|\mathcal{L}(\zeta)| \leq \frac{1}{2}$ 

Tap changes the first part of the state from 1 to 0 and turns off the top lights.

Tap changes the first part of the state from 0 to 1 and turns the top color magenta.

#### **References**

. . . . . . . . . . . . . . . . . . . . . . . . . . . . . . . . . . . . . . . . . . . . . . . . . . . . . . . . . . . . . . . . . . . . . . . . . . . . . . . . . . . . . . . . . . . . . . . . . . . . . . . . . . . . . . . . . . . . . . . . . . . . . . . . . . . . . . .

- VPL reference: https://www.thymio.org/en:thymiovpl .
- VPL tutorial: https://www.thymio.org/local--files/en: visualprogramming/thymio-vpl-tutorial-en.zip .
- Sources of this document in ref-cards at: http://github.com/aseba-community/ thymio-vpl-tutorial/ .

# VPL Reference Card (Version 1.5)

### Moti Ben-Ari, Stéphane Magnenat, Jiwon Shin

Copyright 2013–14 by Moti Ben-Ari, Stephane Magnenat and Jiwon Shin. This work ´ is licensed under the Creative Commons Attribution-ShareAlike 3.0 License. To view a copy of this license, visit http://creativecommons.org/licenses/by-sa/3.0/; or, (b) send a letter to Creative Commons, 543 Howard Street, 5th Floor, San Francisco, California, 94105, USA.

## VPL user interface

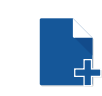

Clear the editor; return to simple mode.

Open an existing program. p.t.

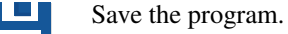

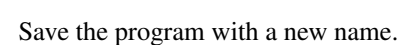

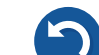

. . . . . . . . . . . . . . . . . . . . . . . . . . . . . . . . . . . . . . . . . . . . . . . . . . . . . . . . . . . . . . . . . . . . . . . . . . . . . . . . . . . . . . . . . . . . . . . . . . . . . . . . . . . . . . . . . . . . . . . . . . . . . . . . . . . . . . .

Undo the previous operation.

Redo the previous undo.

Load and run the program on the robot.

Stop the program on the robot.

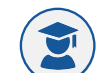

 $\bigcirc$ 

Change to advanced mode.

Display the VPL documentation.

Export the program in a graphics format.

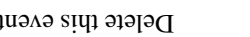

Delete this event-actions pair.

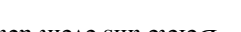

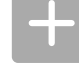

Add an event-actions pair.

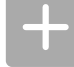

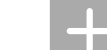

Drag and drop Move an event-actions pair.

Control

drag and drop Copy an event-actions pair.

Event blocks

 $\bullet\bullet\bullet$  $\dddot{\bullet}$ 

 $\triangle$  $\overline{\overline{O}}$  $\mathbf{\nabla}$ 

Buttons are touched. Red buttons are active.

(Advanced mode) Remote control arrows. Signal from the remote control, arrows but-

tons.

(Advanced mode) Remote control keypad. Signal from the remote control, keypad but-

tons. **First** 

Horizontal sensors detect an object.

White  $=$  an object is detected. Black  $=$  No object is detected.

equality of  $V$  aport in the spirits spirits of the spirits spirits  $V$ 

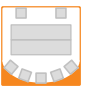

 $\blacksquare$ 

can be used to set the thresholds.

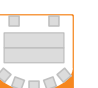

. . . . . . . . . . . . . . . . . . . . . . . . . . . . . . . . . . . . . . . . . . . . . . . . . . . . . . . . . . . . . . . . . . . . . . . . . . . . . . . . . . . . . . . . . . . . . . . . . . . . . . . . . . . . . . . . . . . . . . . . . . . . . . . . . . . . . . .

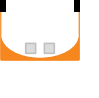

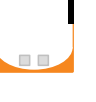

White  $=$  a lot of reflected light is detected. Black = little reflected light is detected.

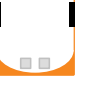

Ground sensors detect light or dark.

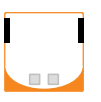

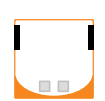

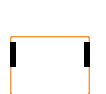

 $S$  approximed mode)  $S$  above, but the slides can be used to set the thresholds.

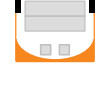

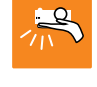

The robot has been tapped.

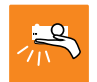

(Advanced mode) The robot has been

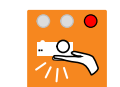

bus sphere mode) The pitch (forwards and  $\mathbf{F}$ backwards) of the robot is within the red

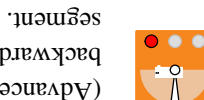

tapped.

 $(\mu \text{sign} \text{pure})$  The roll  $(\text{leaf} \text{true})$ of the robot is within the red segment.

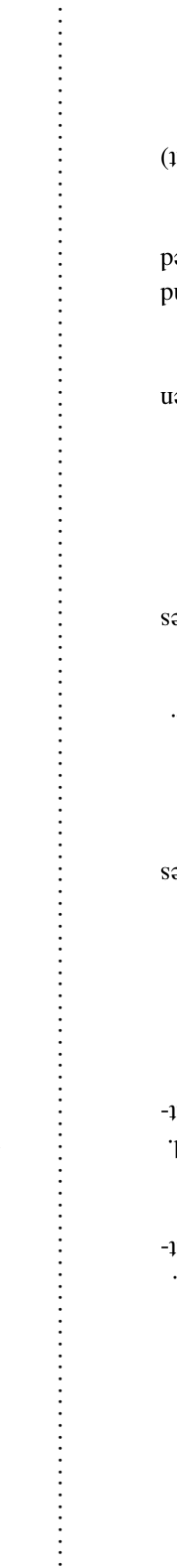

(Advanced mode) Set the current state. Grey  $=$  do not change the value.  $0$  of the  $=$  set to 0.  $\text{Y}$ ellow = set to 1.

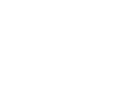

 $\sqrt{8}$  $\mathcal{S}$ 

 $\sigma$ anced mode) Start a timer in the range  $s_{\text{p}}(1)$  . sproper Click on the clock face to set the time.

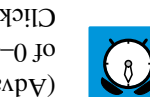

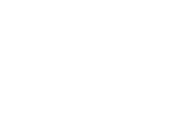

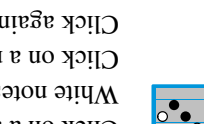

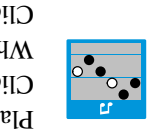

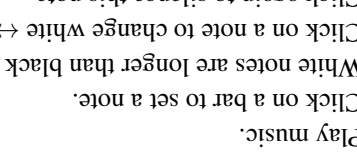

The robot detects <sup>a</sup> loud noise.

down to zero.

(Advanced mode) The timer has counted

Set the power of the left and right motors.

Set the colour of the top of the robot. Move the sliders to mix red, green and blue.

Set the colour of the bottom of the robot. Move the sliders to mix red, green and blue.

> Move <sup>a</sup> slider up (forward) or down (backwards).

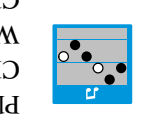

B

Ē

Action blocks

**YUN** 

**D** J D

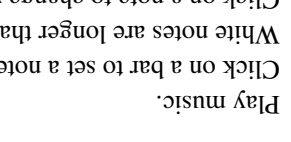

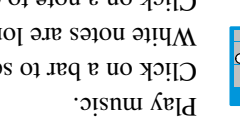

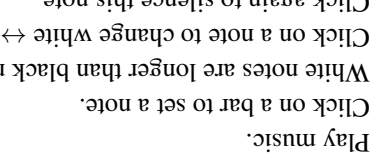

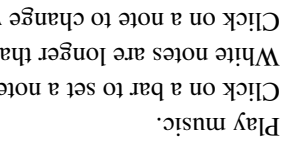

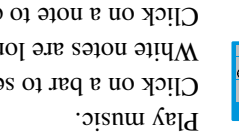

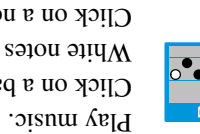

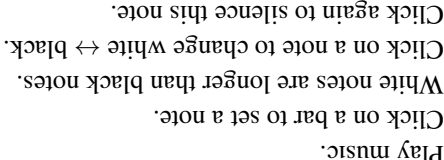

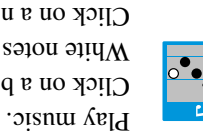

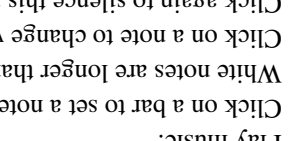